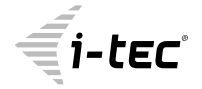

# **MYSAFE USB 3.0 3.5" EXTERNAL CASE**

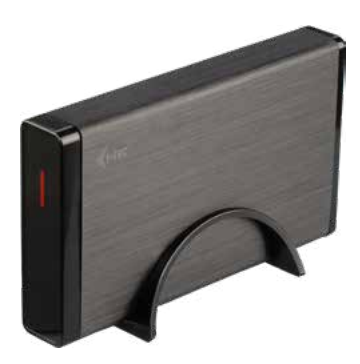

User guide • Gebrauchsanweisung • Mode d'emploi Manual de instrucciones • Manuale • Uživatelská příručka Instrukcje obsługi • Užívateľská príručka • Vartotojo vadovas Handleiding

P/N: MYSAFE35U401

**EN** Please read the entire instruction manual carefully. Detailed manual is available on our website www.i-tec.cz/en/ in the tab ..Manuals, drivers". In case of any issues, please contact our technical support at: support@itecproduct.com

**DE** Bitte lesen Sie das gesamte Handbuch sorgfältig durch. Die ausführliche Gebrauchsanweisung ist auch auf unserer Webseite www.i-tec.cz/de/ unter "Benutzerhandbücher, Treiber" bei diesem Produkt zu finden. Wenn Sie Probleme haben, kontaktieren Sie bitte unser Support-Team unter: support@itecproduct.com

**FR** Veuillez lire attentivement le manuel dans son intégralité. Un manuel détaillé est disponible sur notre site www.i-tec.cz/fr/ sous l'onglet "Manuels, pilotes". Si vous avez des problèmes, veuillez contacter notre équipe support à support@itecproduct.com

**ES** Por favor, lea atentamente todo el manual. El manual detallado está disponible en nuestro sitio web, www.i-tec.cz/es/ bajo la pestaña "Manuales y controladores" de este producto. Si tiene algún problema, póngase en contacto con nuestro equipo de soporte en support@itecproduct.com

**IT** Leggere attentamente tutto il Libretto d'uso. Il Libretto d'uso è a disposizione anche sulla scheda "Manuali e strumenti" del nostro sito web: www.i-tec.cz/it/. In caso di problemi rivolgersi al supporto tecnico: support@itecproduct.com

**CZ** Prosíme o pečlivé přečtení celého manuálu. Podrobný manuál je k dispozici na našem webu www.i-tec.cz v záložce "Manuály, ovladače" u tohoto produktu. V případě problémů se můžete obrátit na naši technickou podporu: support@itecproduct.com

**PL** Upewnij się, że uważnie przeczytałeś instrukcji obsługi. Szczegółowy podręcznik jest dostępny na naszej stronie internetowej www.i-tec.cz/pl/ w zakładce "Instrukcje, sterowniki". W razie jakichkolwiek problemów, skontaktuj się z naszym serwisem pod adresem: support@itecproduct.com

**SK** Prosíme o dôkladné prečítanie celého manuálu. Podrobný manuál je k dispozícii tiež na našom webe www.i-tec.cz v záložke "Manuály, ovladače" pri tomto produkte. V prípade problémov sa môžete obrátiť na našu technickú podporu: support@itecproduct.com

**LT** Prašome įdėmiai perskaityti visą vadovą. Išsamų vadovą galite rasti mūsų svetainėje www.i-tec.cz/en/ šio produkto skyrelyje "Manuals, drivers". Iškilus problemoms galite susisiekti su mūsų technine pagalba: support@itecproduct.com

**NL** Wij vragen u vriendelijk om de volledige handleiding zorgvuldig door te lezen. Een gedetailleerde handleiding van dit product is beschikbaar op onze website www.i-tec.cz/ nl/ onder het tabblad "Handleidingen en drivers". Mochten er zich problemen voordoen kunt u contact opnemen met ons supportcenter via support@itecproduct.com.

# **MYSAFE USB 3.0 3.5" EXTERNAL CASE**

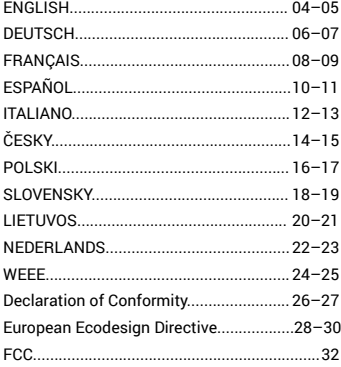

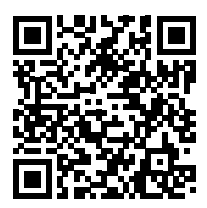

#### **SPECIFICATION**

- External USB 3.0 enclosure for all 3.5" SATA I / II / III hard disk drives
- Compatible with all 3.5" SATA HDD
- Solid Aluminum body for excellent heat dissipation and hard drive protection
- Backward compatible with USB 2.0 / USB 1.1 devices
- Supports the following speed data rates: SuperSpeed (5 Gbps) / HighSpeed (480 Mbps) / FullSpeed (12 Mbps) / LowSpeed (1.5 Mbps)
- Hot Plug-and-Play
- Active LED to indicate power status
- Power supply 12.0V / 2.0A
- USB 3.0 cable (80 cm)
- Dimensions:  $200 \times 115 \times 31$  mm
- Weight: 270 g

# SYSTEM REQUIREMENTS

- Windows 7/8/8.1/10 Automatic installation of drivers from OS
- macOS 10.x and higher Automatic installation of drivers from OS
- Available USB port (we recommend using free USB 3.0 port to use maximal speed of HDD)

# HARDWARE INSTALLATION OF SATA HDD

- **1.** Pull out internal part of frame.
- **2.** Connect SATA connector of HDD to SATA port of the motherboard.
- **3.** Screw up the HDD from the bottom part with enclosed screws.
- **4.** Insert HDD with internal part back to the frame
- **5.** Screw it up from the back part
- **6.** To turn on the device, connect the power supply to 230V. Use USB 3.0 cable to connect device with your PC.
- **7.** Then switch the button on the back side of the device to ON position. LED lights up and begins to indicate device activity.
- **8.** To switch off the device, switch the button into OFF position.

# SOFTWARE INSTALLATION

*Windows 7/8/8.1/10 or macOS 10.x*

After the connection to PC or Macintosh – system will detect equipment and will complete the driver installation automatically.

Note: For proper device functionality you have to format the HDD first. Follow the instructions below.

# NEW HDD FORMAT

- 1. Right click "Computer".
- 2. Select "Manage".
- 3. Left click "Disk Management".
- 4. Choose "Unallocated" HDD with right capacity.
- **5.** Right click disk area and select "New Simple Volume", then click "Next".
- **6.** Use max. capacity of Volume and click "Next".
- **7.** Select "Assign the following drive letter" and click "Next".
- **8.** Select "Format this volume with the following settings" (use original settings). Click .Next" and .Finish".
- **9.** Format of HDD will process. Format time depends on capacity of volume. After finish is HDD visible in OS.

#### PACKAGE CONTENTS

- External Enclosure for 3.5" HDD
- Power Adaptor
- USB 3.0 cable
- Set of screws for mounting
- Stand
- User Guide

#### **External power supply exclusively for use with MYSAFE35U401.**

#### SAFETY INSTRUCTIONS

- Do not expose to extreme temperatures and air humidity.
- Use the device on flat surfaces you will prevent it from slipping and falling to the ground.
- Save the user manual for a possible use later.

In cooperation with the service department:

- Check functionality after falling to water or to the ground.
- $\cdot$  Check functionality when the cover is broken.
- Send the device back if it does not work in accordance with the user manual.

#### FREQUENTLY ASKED QUESTIONS

Available on our website **www.i-tec.cz/en** on the "FAQ" tab of this product.

#### SPEZIFIKATION

- Externes USB 3.0 Gehäuse für alle 3.5" SATA I / II / III Festplatten
- Kompatibel mit allen 3.5" SATA
- Feste Aluminiumkonstruktion für eine ausgezeichnete Wärmeableitung und den Festplattenschutz
- Rückgängig kompatibel mit der Schnittstelle USB 2.0 / USB 1.1
- Unterstützung von Datenübertragungsgeschwindigkeiten: SuperSpeed (5 Gbps) / HighSpeed (480 Mbps) / FullSpeed (12 Mbps) / LowSpeed (1.5 Mbps)
- Unterstützung der Funktion Plug-and-Play
- Aktive LED-Kontrollleuchte, die den Versorgungszustand anzeigt
- Versorgung 12.0V / 2.0A
- $\cdot$  USB 3.0 Kabel (80 cm)
- Maße: 200 x 115 x 31 mm
- Gewicht: 270 g

# SYSTEMANFORDERUNGEN

- Windows 7/8/8.1/10 automatische Installation der Treiber vom System
- macOS 10.x und höher automatische Installation der Treiber vom System
- Freier USB Port (um die höchste Datenübertragungsgeschwindigkeit von HDD ausnutzen zu können, empfehlen wir, einen freien USB 3.0 Port zu benutzen)

# HARDWARE-INSTALLATION SATA HDD

- **1.** Ziehen Sie den Innenteil des Gehäuses aus.
- **2.** Schließen Sie den SATA-Anschluss von HDD zum SATA-Port auf der Basisplatte des Geräts an.
- **3.** Schrauben Sie die Festplatte mit Hilfen von mitgelieferten Schrauben von der Unterseite des Gehäuses zu.
- **4.** Schieben Sie die Festplatte wieder in das Gehäuse von der Innenseite ein. Schrauben Sie das Hinterpaneel mit Hilfe von mitgelieferten Schrauben an. Zum einschalten des Gerätes ist die Speisequelle an den 230V-Netz anzuschließen. Ferner ist das Gerät mit dem PC mittels USB 3.0 Kabel zu vernetzen.
- **5.** Danach ist der Umschalter an der Hinterseite des Gerätes in die Position ON umzuschalten. Es beginnen die LED-Diode zu leuchten und indizieren die Tätigkeit des Gerätes.
- **6.** Um Ausschalten des Gerätes ist der Umschalter in die Position OFF zu stellen.

#### SOFTWARE-INSTALLATION

*Windows 7/8/8.1/10 oder macOS 10.x*

Nach dem Anschluss an PC oder Macintosh kommt es zur Detektion und automatischen Installation der Treiber aus dem System.

Bemerkung: Für eine richtige Funktion der Anlage ist die HDD erst richtig zu formatieren. Verfahren Sie nach den unten angeführten Hinweisen.

#### FORMATIEREN EINER NEUEN HDD

- 1. Klicken Sie mit der rechten Maustaste auf "Dieser Computer".
- 2. Wählen Sie, Verwalten"
- **3.** Klicken Sie auf "Verwaltung von Festplatten".
- **4.** Wählen Sie HDD, bei der "Nicht zugeordnet" angegeben und die Kapazität der eingelegten Festplatte angegeben ist (abgebildet werden nur wenige).
- **5.** Klicken Sie mit der rechten Maustaste auf den Bereich der Festplatte und wählen Sie "Neuer einfacher Datenträger", klicken Sie auf "Weiter".
- **6.** Die Größe des Datenträgers lassen Sie auf Maximum und klicken Sie auf "Weiter".7) Wählen Sie "Buchstabe der Einheit zuordnen" und klicken Sie auf "Weiter".
- **7.** Wählen Sie "Den Datenträger mit folgender Einstellung formatieren" (lassen Sie die Es erfolgt das Formatieren von HDD. Die Zeit des Formatierens ist von der HDD-Größe abhängig, danach ist die HDD im System sichtbar.

#### LIEFERUMFANG

- Externes Festplattengehäuse für 3.5" HDD
- Netzadapter
- USB 3.0-Kabel
- Set von Schrauben für die Festigung
- Ständer
- Gebrauchsanweisung

**Die Außenstromversorgungsquelle ist ausschließlich zur Verwendung für MYSAFE35U401 bestimmt.**

#### SICHERHEITSHINWEISE

- Setzen Sie das Gerät keinen extremen Temperaturen und Feuchtigkeit aus.
- Verwenden Sie das Gerät auf flachem Untergrund, um zu verhindern, dass es rutscht und auf den Boden fällt.
- Bewahren Sie das Handbuch zur späteren Verwendung auf.

In Zusammenarbeit mit der Serviceabteilung:

- Überprüfen Sie die Funktionalität, nachdem das Gerät ins Wasser oder auf den Boden gefallen ist.
- Überprüfen Sie die Funktionalität bei Beschädigung der Abdeckung.
- Reklamieren Sie Geräte, die nicht so funktionieren wie im Handbuchs beschrieben.

#### **HÄUFIG GESTELLTE FRAGEN**

Verfügbar auf unserer Webseite **www.i-tec.cz/de** auf der Registerkarte "FAQ" dieses Produkts.

# SPÉCIFICATIONS

- boitier pour disque dur externe USB 3.0 pour tous les disques durs 3,5" SATA I / II / III
- Compatible avec tous les disques durs SATA 3.5"
- Construction en aluminium solide pour une excellente dissipation thermique et protection du disque
- Rétro-compatible USB 2.0 / USB 1.1
- Prise en charge du haut débit: SuperSpeed (5 Gbps) / HighSpeed (480 Mbps) / FullSpeed (12 Mbps) / LowSpeed (1,5 Mbps)
- Prise en charge de la fonction plug-and-play
- indicateur LED permettant d'indiquer le statut de l'alimentation
- Alimentation 12.0V, 2.0A
- Dimensions: 200x155, 3x31mm
- Poids: 270 g
- Longueur du câble USB 3.0: 80 cm

# CONFIGURATION REQUISE

- Windows 7/8/8.1/10 Installation automatique des pilotes à partir du système
- macOS 10.x et versions ultérieures Installation automatique des pilotes à partir du système
- Port USB libre (pour une utilisation optimale de la vitesse du disque dur, nous vous recommandons d'utiliser un port USB 3.0)

# SUIVEZ CES ÉTAPES:

- **1.** Retirez la partie interne du boitier
- **2.** Branchez le connecteur HDD SATA sur le port SATA de la carte mère.
- **3.** Vissez le disque dur, avec les vis fournies, sur la partie inférieure du boitier
- **4.** Réinstallez le disque dur avec la partie interne dans le boitier
- **5.** Vissez le panneau arrière avec les vis fournies
- **6.** Veuillez connecter l'équipement à une alimentation secteur 230V afin de l'allumer. Veuillez, ensuite, connectez le périphérique à un PC à l'aide d'un câble USB 3.0.
- **7.** Placez, ensuite, le commutateur, situé à l'arrière de l'équipement, sur ON. La LED s'allume et indique le fonctionnement de l'appareil.
- **8.** Pour éteindre l'équipement, placez le commutateur sur OFF.

# INSTALLATION DU LOGICIEL

*Windows 7/8/8.1/10 ou macOS 10.x*

Lorsque vous connectez votre équipement à un PC ou un Macintosh, l'équipement est automatiquement reconnu et l'installation des pilotes au sein de votre système s'effectue.

Remarque: Pour que le périphérique fonctionne correctement, le disque dur doit d'abord être formaté. Suivez les instructions ci-dessous.

# FORMATAGE D'UN NOUVEAU DISQUE DUR:

- **1.** Cliquez avec le bouton droit sur "Poste de travail".
- **2.** Sélectionnez "Gérer".
- **3.** Cliquez sur "Gestion des disques"
- **4.** Sélectionnez le disque dur portant la mention "non-assigné" et sur lequel est mentionné la capacité du disque inséré (la capacité affiché est parfois moindre).
- **5.** Cliquez avec le bouton droit sur la zone du disque et sélectionnez "Nouveau volume simple", cliquez sur "Suivant".
- **6.** Laissez la taille du volume au maximum et cliquez sur "Suivant".
- **7.** Sélectionnez "Attribuer une lettre au lecteur" et cliquez sur "Suivant".
- **8.** Choisissez "Formater le volume avec les paramètres suivants" (laissez le paramètre par défaut). Cliquez sur "Suivant" et "Terminer".
- **9.** Le formatage du disque dur s'effectue. La durée de formatage dépend de la taille du disque dur. Le disque dur est alors visible sur le système.

# CONTENU DE L'EMBALLAGE:

- Boitier pour disque dur externe 3.5"
- Alimentation
- Câble USB 3.0
- Jeu de vis de fixation
- Support
- Guide de l'utilisateur

#### **Source d'alimentation extérieure prévue exclusivement pour être utilisée avec MYSAFE35U401.**

# INSTRUCTIONS DE SÛRETÉ

- Ne pas exposer aux températures extrêmes ni à l'humidité d'air.
- Veuillez utiliser, s'il vous plaît, des dessous (fonds) plats pour y poser le dispositif pour éviter son glissement et tombée à terre.
- Veuillez garder, s'il vous plaît, le présent Guide d'instructions et mode d'emploi pour son éventuelle utilisation postérieure.

Veuillez collaborer, s'il vous plaît, avec le Département de Service :

- Pour vérifier le bon et correct fonctionnement du dispositif après une tombée à l'eau ou à terre.
- Pour vérifier le bon et correct fonctionnement quand le couvercle montre une rupture.
- Pour procéder à une réclamation du dispositif qui ne fonctionne pas conformément au présent Guide d'instructions et mode d'emploi.

# **RÉPONSES AUX QUESTIONS FRÉQUEMMENT POSÉES**

À votre disposition sur notre page web **www.i-tec.cz/fr**, où se trouvent sous l'onglet de « FAQ » qui correspondent au respectif produit.

# ESPECIFICACIONES

- Caja externa USB 3.0 para todos los discos duros de 3.5» SATA I / II / III
- Compatible con todos los discos duros SATA de 3.5»
- Construcción de aluminio sólido para una mejor disipación del calor y protección del disco
- Compatible con versiones anteriores con USB 2.0 / USB 1.1
- Soporte de varias velocidades de transferencia: SuperSpeed (5Gbps) / HighSpeed (480Mbps) / FullSpeed (12Mbps) / LowSpeed (1.5Mbps)
- Soporte plug-and-play tecnología
- $\cdot$  LED activo para indicar estado de energía.
- Fuente de alimentación 12.0V, 2.0A
- Dimensiones: 200x155,3x31mm.
- Peso: 270 g
- Longitud del cable USB 3.0: 80 cm

# REQUISITOS DEL SISTEMA

- Windows 7/8/8.1/10 Instalación automática de controladores desde el sistema
- macOS 10.x y superior: instalación automática de controladores desde el sistema
- Puerto USB libre (para un uso máximo de HDD, recomendamos un puerto USB 3.0 libre)

# INSTALACIÓN DE HARDWARE DE SATA HDD

Siga estos pasos:

- **1.** Saque el interior de la caja externa
- **2.** Conecte el conector SATA HDD al puerto SATA en la placa del sistema
- **3.** Atornille la unidad de disco duro con los tornillos suministrados desde la parte inferior de la caja
- **4.** Vuelva a instalar el disco duro con la parte interna nuevamente en la caja
- **5.** Atornille el panel trasero con los tornillos provistos.
- **6.** Conecte la fuente de alimentación a la red de 230 V para encender la unidad. A continuación, conecte el dispositivo a una PC con un cable USB 3.0.
- **7.** Luego, coloque el interruptor en la parte posterior de la máquina en ON. El LED se iluminará e indicará el funcionamiento del dispositivo.
- **8.** Para apagar la unidad, ajuste el interruptor en OFF.

# INSTALACIÓN DE SOFTWARE

*Windows 7/8/8.1/10 o macOS 10.x*

Cuando conecte su dispositivo a una PC o Macintosh, detectará e instalará automáticamente los controladores de su sistema.

Nota: Para que el dispositivo funcione correctamente, primero se debe formatear la unidad de disco duro. Siga las instrucciones a continuación.

# FORMATEO DE UN NUEVO DISCO DURO:

- **1.** Haga clic derecho en «Mi PC».
- **2.** Seleccione «Gestionar».
- **3.** Haga clic en «Administración de discos»
- **4.** Seleccione la unidad de disco duro que dice «Sin asignar» y la capacidad del disco insertado (que se muestra varias veces menos).
- **5.** Haga clic derecho en el área del disco y seleccione «Nuevo volumen simple», haga clic en «Siguiente».
- **6.** Deje el tamaño del volumen al máximo y haga clic en «Siguiente».
- **7.** Seleccione «Asignar una letra de unidad» y haga clic en «Siguiente».
- **8.** Elija «Formato de volumen con la siguiente configuración» (deje la configuración predeterminada). Haga clic en «Siguiente» y «Finalizar».
- **9.** Formateo del disco duro. El tiempo de formateo depende del tamaño de la unidad de disco duro, entonces la unidad de disco duro es visible en el sistema.

#### CONTENIDO DEL PAQUETE

- Caja externa para discos duros de 3.5»
- Fuente de alimentación
- Cable USB 3.0
- Juego de tornillos de montaje
- Soporte de la caja
- Guía del usuario

#### **Fuente de alimentación externa, exclusivamente para el uso en MYSAFE35U401.**

#### INSTRUCCIONES DE SEGURIDAD

- No exponga el dispositivo a temperaturas extremas y a la humedad del aire.
- Utilice el dispositivo en superficies planas, evite que pueda deslizarse y caer al suelo.
- Conserve el manual para un eventual uso en el futuro.

En colaboración con el departamento de servicio técnico:

- Verifique el funcionamiento tras una caída al agua o al suelo.
- Compruebe el funcionamiento en caso de que la cubierta esté agrietada.
- Formule una reclamación del dispositivo según lo indicado en el manual.

#### PREGUNTAS FRECUENTES

Disponible en nuestra página web **www.i-tec.cz/es**, en la pestaña "FAQ" de este producto.

# SPECIFICAZIONI TECNICHE

- Box esterno USB 3.0 per tutti gli Hard Disk 3,5" SATA I / II / III
- Compatibile con tutti gli HDD 3,5" SATA
- Solida struttura in alluminio per una eccellente dissipazione di calore e protezione dei dischi
- Interfaccia compatibile con USB 2.0 / USB 1.1
- Velocità di trasmissione supportate: SuperSpeed (5 Gbps) / HighSpeed (480 Mbps) / FullSpeed (12 Mbps) / LowSpeed (1,5 Mbps)
- Supporta la funzionalità Plug and Play
- Diodo LED attivo per indicare lo stato di alimentazione
- Alimentazione 12.0V, 2.0A
- Dimensioni: 200X155, 3x31 mm
- Peso: 270 g
- Lunghezza cavo USB 3.0: 80 cm

# REQUISITI DI SISTEMA

- Windows 7 / 8 / 8.1 / 10 installazione automatica dei driver dal sistema
- macOS 10.x e versioni successive installazione automatica dei driver dal sistema
- Porta USB libera (per utilizzare la velocità massima dell'HDD si consiglia di usare la porta USB 3.0)

# INSTALLAZIONE HARDWARE DEI HARD DISK SATA

Attenersi alle seguenti istruzioni:

- **1.** Rimuovere la parte interna dal box esterno
- **2.** Collegare il connettore SATA per l'HDD all'ingresso SATA della scheda madre del dispositivo
- **3.** Avvitare le viti fornite con l'HDD dalla parte inferiore del box esterno
- **4.** Reinserire l'HDD con la parte interna nel box esterno
- **5.** Avvitare il pannello posteriore con le viti fornite
- **6.** Per accendere l'unità, collegare l'alimentatore alla rete elettrica da 230 V. Inoltre, collegare il dispositivo con il computer utilizzando il cavo USB 3.0.
- **7.** Quindi commutare l'interruttore, che si trova nella parte posteriore del dispositivo, nella posizione ON. Si accenderà il diodo LED per indicare il funzionamento del dispositivo.
- **8.** Per spegnere l'apparecchio commutare l'interruttore nella posizione OFF.

# INSTALLAZIONE DEL SOFTWARE

*Windows 7 / 8 / 8.1 / 10 o macOS 10.x*

Dopo avere collegato il dispositivo al PC oppure al Macintosh, si avvia la rilevazione e l'installazione automatica dei driver di sistema.

Nota: Per il corretto funzionamento del dispositivo, è necessario formattare l'HDD prima. Attenersi alle istruzioni riportate qui di seguito.

# FORMATTAZIONE DI UN NUOVO DISCO RIGIDO

- **1.** Cliccare con il pulsante destro del mouse sull'icona "Computer".
- **2.** Cliccare sulla voce "Gestione computer".
- **3.** Cliccare sulla voce "Gestione dischi".
- **4.** Selezionare il disco rigido che riporta la scritta "Non formattato" o eventualmente "Non inizializzato" assieme all'informazione sulla sua capacità (può essere visualizzato il valore molto inferiore).
- **5.** Cliccare con il pulsante destro del mouse sul campo del disco e scegliere la voce "Nuovo volume semplice" e poi su "Altro".
- **6.** Lasciare il volume al valore massimo e cliccare su "Altro".
- **7.** Selezionare la voce "Cambiare la lettera dell'unità" e cliccare su "Altro".
- **8.** Selezionare la voce "Formattare l'unità con seguente impostazione" (lasciare l'impostazione di partenza) e cliccare su "Altro" e su "Finire".
- **9.** A questo punto si avvia la formattazione del disco rigido. La durata della formattazione dipende dalla dimensione del disco rigido, dopodiché sarà visibile nel sistema operativo.

# CONTENUTO DELLA CONFEZIONE:

- Box esterno per HDD da 3,5"
- Alimentatore
- Cavo USB 3.0
- Kit di viti per il montaggio
- Cavalletto
- Guida dell'utente

#### **Fonte di alimentazione esterna da usare eslusivamente con MYSAFE35U401.**

# ISTRUZIONI DI SICUREZZA PER L'USO DELLA STAZIONE DOCK

- Evitare i valori estremi della temperatura e dell'umidità.
- Usare il dispositivo su un supporto orizzontale per evitare la caduta per terra a causa del suo scivolamento.
- Conservare gli strumenti e anche il Libretto d'uso.

In collaborazione con il Centro di assistenza tecnica

- controllare il funzionamento del dispositivo dopo la sua caduta per terra o nell'acqua
- verificare il funzionamento del dispositivo in caso di rottura dell'involucro
- sporgere il reclamo se il dispositivo non funziona secondo il Libretto d'uso.

# DOMANDE FREQUENTI

Si veda la scheda "FAQ" di questo prodotto sulle nostre pagine web **www.i-tec.cz/it**.

#### **SPECIFIKACE**

- Externí USB 3.0 rámeček pro všechny 3.5" SATA I / II / III pevné disky
- $\cdot$  Kompatibilní se všemi 3.5" SATA HDD
- Pevná hliníková konstrukce pro vynikající odvod tepla a ochranu disků
- Zpětně kompatibilní s rozhraním USB 2.0 / USB 1.1
- Podpora přenosových rychlostí: SuperSpeed (5 Gbps) / HighSpeed (480 Mbps) / FullSpeed (12 Mbps) / LowSpeed (1.5 Mbps)
- Podpora funkce Plug-and-Play
- Aktivní LED dioda indikující stav napájení
- Napájení 12.0V / 2.0A
- $\cdot$  USB 3.0 kabel (80 cm)
- Rozměry: 200 x 115 x 31 mm
- Hmotnost: 270 g

# SYSTÉMOVÉ POŽADAVKY

- Windows 7/8/8.1/10 automatická instalace ovladačů ze systému
- macOS 10.x a výše automatická instalace ovladačů ze systému
- Volný USB port (pro maximální využití rychlosti HDD doporučujeme volný USB 3.0 port)

# HARDWAROVÁ INSTALACE SATA HDD

- **1.** Vytáhněte vnitřní část rámečku
- **2.** Připojte SATA konektor HDD do SATA portu základní desky zařízení
- **3.** Přišroubujte HDD přiloženými šroubky ze spodní strany rámečku
- **4.** HDD s vnitřní částí opět zasuňte zpět do rámečku
- **5.** Zašroubujte zadní panel přiloženými šroubky
- **6.** Pro zapnutí přístroje připojte napájecí zdroj do sítě 230V. Dále propojte zařízení s PC pomocí USB 3.0 kabelu.
- **7.** Poté přepněte přepínač na zadní straně zařízení do polohy ON. Rozsvítí se LED dioda a začne indikovat činnost zařízení.
- **8.** Pro vypnutí přístroje přepněte přepínač do polohy OFF.

# SOFTWAROVÁ INSTALACE

*Windows 7/8/8.1/10 nebo macOS 10.x*

Po připojení zařízení k PC nebo Macintosh dojde k detekci a automatickému nainstalování ovladačů ze systému.

Pozn.: Pro správnou funkci zařízení je třeba HDD nejprve naformátovat. Postupujte podle pokynů uvedených níže.

# FORMÁTOVÁNÍ NOVÉHO HDD

- 1. Klikněte pravým tlačítkem na "Tento počítač".
- 2. Zvolte Spravovat".
- **3.** Klikněte na "Správa disků"
- **4.** Zvolte HDD, u kterého je uvedeno "Nepřiřazeno" a udaná kapacita vloženého disku (zobrazeno bývá o několik řádů míň).
- **5.** Pravým tlačítkem klikněte na oblast disku a zvolte "Nový jednoduchý svazek", klikněte na "Další".
- **6.** Velikost svazku ponechejte na maximu a klikněte na "Další".
- **7.** Zvolte "Přiřadit písmeno jednotky" a klikněte na "Další".
- **8.** Zvolte "Naformátovat svazek s následujícím nastavením" (ponechejte výchozí nastavení). Klikněte na "Další" a "Dokončit".
- **9.** Proběhne naformátování HDD. Doba formátování je závislá na velikosti HDD, poté je HDD v systému viditelný.

# OBSAH BALENÍ

- Externí rámeček pro 3.5" HDD
- Napájecí zdroj
- USB 3.0 kabel
- Sada šroubků pro montáž
- Stojan
- Uživatelská příručka

#### **Vnější napájecí zdroj výlučně pro použití pro MYSAFE35U401.**

# BEZPEČNOSTNÍ POKYNY

- Nevystavujte extrémním teplotám a vlhkosti vzduchu.
- Používejte zařízení na plochých podložkách vyvarujete se tím sklouznutí a pádu na zem.
- Uschovejte manuál pro pozdější možné použití.

V součinnosti se servisním oddělením:

- Ověřte funkčnost po pádu do vody nebo na zem.
- Ověřte funkčnost při prasknutí krytu.
- Reklamujte zařízení nefungující dle manuálu.

# ČASTO KLADENÉ OTÁZKY

K dispozici na našem webu www.i-tec.cz v záložce "FAQ" u tohoto produktu.

# **SPECYFIKACJA**

- Zewnętrzna obudowa USB 3.0 na 3.5" dyski twarde SATA I / II / III
- Kompatybilność ze wszystkimi 3.5" SATA HDD
- Solidna aluminiowa konstrukcja zapewniająca bardzo dobre odprowadzanie ciepła
- Zgodna ze specyfikacją USB 2.0 oraz USB 1.1
- Obsługiwane prędkości: SuperSpeed (5 Gbps) / HighSpeed (480 Mbps) / FullSpeed (12 Mbps) / LowSpeed (1.5 Mbps)
- Plug-and-Play
- Dioda LED wskazująca stan zasilania
- Zasilanie 12.0V / 2.0A
- Kabel USB 3.0 (80 cm)
- Rozmiary: 200 x 115 x 31 mm
- $\cdot$  Waga: 270 g

# WYMAGANIA SYSTEMOWE

- Windows 7/8/8.1/10 automatyczna instalacja sterownika z systemu Windows
- macOS 10.x i nowsze automatyczna instalacja sterownika z systemu MacOS
- Wolny port USB (zalecamy używanie portu USB 3.0 dla osiągnięcia maksymalnej prędkości dysku HDD)

# INSTALACJA SPRZĘTOWA DYSKU SATA

- **1.** Wyciągnąć wewnętrzną część obudowy
- **2.** Podłączyć złącze SATA z dysku do złącza SATA płyty głównej
- **3.** Przykręć HDD za pomocą dołączonych śrubek na dolnej części obudowy
- **4.** Włożyć dysk z wewnętrzną częścią powrotem do ramki
- **5.** Przykręć HDD za pomocą dołączonych śrubek na dolnej części obudowy
- **6.** Po zakończeniu montażu podłączyć do urządzenia zasilania 230V i wolnego portu USB Przełączyć przełącznik na tylnej stronie urządzenia do pozycji ON, zaświecą się dioda W celu wyłączenia urządzenia przełączyć przełącznik na tylnej stronie urządzenia do pozycji OFF

# INSTALACJA PROGRAMOWA

*Windows 7/8/8.1/10 lub macOS 10.x*

Po podłączeniu rządzenia do komputera PC lub Macintosh system sam, automatycznie wykryje i zainstaluje urządzenie.

Uwaga: W celu zapewnienia prawidłowej pracy urządzenia dysk musi być wcześniej sformatowany (patrz niżej).

# FORMATOWANIE NOWEGO DYSKU

- **1.** Kliknąć prawym przyciskiem myszy Mój komputer.
- 2. Wybrać "Zarządzaj".
- **3.** Kliknąć "Zarządzanie dyskami".
- **4.** Wybrać odpowiedni dysk o odpowiedniej pojemności, na którym znajduje się nieprzydzielony obszar.
- **5.** Kliknąć w ten obszar prawym przyciskiem myszy i wybrąć "Nowa partycia"; kliknąć "Dalej".
- **6.** Ustawić maksymalny rozmiar partycii i kliknać "Dalej".
- **7.** Wybrać "Sformatuj dysk z następującymi ustawieniami" (bez zmiany ustawień) i kliknąć "Dalej", a następnie "Zakończ"
- **8.** Dysk zostanie sformatowany. Czas trwania formatowania zależy od pojemności dysku. Po sformatowaniu dysk jest widoczny w systemie.

# ZAWARTOŚĆ OPAKOWANIA

- Zewnętrzna obudowa na dysk twardy 3.5"
- Zasilacz
- Przewód USB 3.0
- Komplet śrubek montażowych
- Podstawa
- Instrukcja

#### **Zewnętrzny zasilacz przeznaczony wyłącznie do użytku z MYSAFE35U401.**

# INSTRUCKJE BEZPIECZEŃSTWA

- Nie narażać na działanie wysokich temperatur i wysokiej wilgotności.
- $\cdot$  Używać urządzenia na powierzchniąch płaskich w celu uniknięcia upadku.
- Zachować instrukcję do ewentualnego późniejszego użycia.

We współpracy z działem serwisu:

- Sprawdzić funkcjonalność po upadku do wody lub na twarda powierzchnię
- $\cdot$  Sprawdzić funkcionalność gdy obudowa uległa uszkodzeniu
- Odesłać urządzenie gdy nie pracuje zgodnie z instrukcją.

#### **CZESTO ZADAWANE PYTANIA**

dostępne na naszych stronach **www.i-tec.cz/pl** w zakładce "FAQ" przy niniejszym produkcie

# ŠPECIFIKÁCIA

- Externý USB 3.0 rámček pre všetky 3.5" SATA I / II / III pevné disky
- Kompatibilný so všetkými 3.5" SATA HDD
- Pevná hliníková konštrukcia pre vynikajúci odvod tepla a ochranu diskov
- Spätne kompatibilný s rozhraním USB 2.0 / USB 1.1
- Podpora prenosových rýchlostí: SuperSpeed (5 Gbps) / HighSpeed (480 Mbps) / FullSpeed (12 Mbps) / LowSpeed (1.5 Mbps)
- Podpora funkcie Plug-and-Play
- Aktívna LED dióda indikujúca stav napájanie
- Napájanie 12.0V / 2.0A
- USB 3.0 kábel (80 cm)
- Rozmery: 200 x 115 x 31 mm
- Hmotnosť: 270 g

# SYSTÉMOVÉ POŽIADAVKY

- Windows 7/8/8.1/10 automatická inštalácia ovládačov zo systému
- macOS 10.x a výše automatická inštalácia ovládačov zo systému
- Voľný USB port (pre maximálne využitie rýchlosti HDD odporúčame voľný USB 3.0 port)

# HARDWAROVÁ INŠTALÁCIA SATA HDD

- **1.** Vytiahnite vnútornú časť rámčeka.
- **2.** Pripojte SATA konektor HDD do SATA portu základnej dosky zariadenia.
- **3.** Priskrutkujte HDD priloženými skrutkami zo spodnej strany rámčeku.
- **4.** HDD s vnútornou časťou zasuňte opäť naspäť do rámčeka.
- **5.** Zaskrutkujte zadný panel priloženými skrutkami.
- **6.** Pre zapnutie prístroja pripojte napájací zdroj do siete 230V. Ďalej prepojte zariadenie s PC pomocou USB 3.0 kábla.
- **7.** Potom prepnite prepínač na zadnej strane zariadenia do polohy ON. Rozsvietia sa LED diódy a začnú indikovať činnosť zariadenia.
- **8.** Pre vypnutie prístroja prepnite prepínač do polohy OFF.

# SOFTWAROVÁ INŠTALÁCIA

*Windows 7/8/8.1/10 alebo macOS 10.x*

Po pripojení zariadenia k PC alebo Macintosh dôjde k detekcii a automatickému nainštalovaniu ovládačov zo systému.

Pozn.: Pre správnu funkciu zariadenia je treba HDD najprv naformátovať. Postupujte podľa pokynov uvedených nižšie.

# FORMÁTOVANIE NOVÉHO HDD

- 1. Kliknite pravým tlačidlom na "Tento počítač".
- 2. Zvoľte "Spravovať".
- **3.** Kliknite na "Správa diskov"
- **4.** Zvoľte HDD pri ktorom je uvedené "Nepriradené" a udaná kapacita vloženého disku (zobrazené býva o niekoľko radom menej).
- 5. Pravým tlačidlom kliknite na oblasť disku a zvoľte "Nový jednoduchý zväzok", kliknite na "Ďalší".
- **6.** Veľkosť zväzku ponechajte na maxime a kliknete na "Ďalší".
- **7.** Zvoľte "Priradiť písmeno jednotky" a kliknite na "Ďalší".
- **8.** Zvoľte "Naformátovať zväzok s nasledujúcim nastavením" (ponechajte základné nastavenia). Kliknite na "Ďalší" a "Dokončiť".
- **9.** Prebehne naformátovanie HDD. Doba formátovania je závislá na veľkosti HDD, potom je HDD v systéme viditeľný.

# OBSAH BALENIA

- Externý rámček pre 3.5" HDD
- Napájací zdroj
- USB 3.0 kábel
- Súprava skrutiek pre montáž
- Stojan
- Užívateľská príručka

#### **Vonkajšie napájací zdroj výlučne na použitie pre MYSAFE35U401.**

# BEZPEČNOSTNÉ POKYNY

- Nevystavujte extrémnym teplotám a vlhkosti vzduchu.
- Používajte zariadenie na plochých podložkách vyvarujete sa tým skĺznutiu a pádu na zem.
- Uschovajte manuál pre neskoršie možné použitie.

V súčinnosti so servisným oddelením:

- Overte funkčnosť po páde do vody alebo na zem.
- Overte funkčnosť pri prasknutí krytu.
- Reklamujte zariadenie nefungujúce podľa manuálu.

# ČASTO KLADENÉ OTÁZKY

K dispozícii na našom webe **www.i-tec.cz** v záložke "FAQ" pri tomto produkte.

#### **SPECIFIKACIJA**

- Išorinis USB 3.0 rėmelis visiems 3.5" SATA I / II / III kietiesiems diskams
- Suderinamas su visais 3.5" HDD
- Tvirta aliuminio konstrukcija puikiam šilumos išsklaidymui ir disko apsaugai
- Grįžtamai suderinamas su sąsaja USB 2.0 / USB 1.1
- Perdavimo greičių parama: SuperSpeed (5 Gbps) / HighSpeed (480 Mbps) / FullSpeed (12 Mbps) / LowSpeed (1.5 Mbps)
- Funkcijos Plug-and-Play parama
- Aktyvus LED diodas indukuojantis maitinimo būklę
- Maitinimas 12.0V / 2.0A
- USB 3.0 kabelio (80 cm)
- $\cdot$  Dimensijos: 200 x 115 x 31mm
- $\cdot$  Svoris: 270 g

# SISTEMOS REIKALAVIMAI

- Windows 7/8/8.1/10 automatinė instaliacija valdiklių iš sistemos
- $\cdot$  macOS 10.x ir aukščiau automatinė instali̇́acija valdi̇̀klių iš sistemos
- Laisvas USB portas (maksimalaus HDD greičio naudojimui rekomenduojame laisvą USB 3.0 portą)

# HARDWARE INSTALIACIJA SATA HDD

- **1.** Ištraukite vidinę rėmelio dalį
- **2.** Prijunkite SATA konektorių HDD prie įrengimo pagrindinės plokštės SATA porto
- **3.** HDD priveržkite iš apatinės rėmelio pusės pridėtais varžtais
- **4.** HDD įstumkite iš vidinės pusės atgal į rėmelį
- **5.** Užpakalinį panelį priveržkite pridėtais varžtais
- **6.** Kad galėtumėte įrengimą įjungti, maitinimo šaltinį prijunkite prie 230 V tinklo. Prijunkite įrengimą prie kompiuterio kabeliu USB 3.0.
- **7.** Po to nustatykite kitoje įrengimo pusėje esančio jungiklio padėtį į poziciją ON. Užsidegę LED diodai praneša, kad įrengimas yra įjungtas.
- **8.** Prietaisas išjungiamas nustačius jungiklio padėtį į poziciją OFF.

# SOFTWARE INSTALIACIJA

*Windows 7/8/8.1/10 arba macOS 10.x*

Įrengimą prijungus prie kompiuterio arba prie Macintosh yra surandami ir automatiškai instaliuojami valdikliai iš sistemos.

Pastaba: kad įrengimas veiktų teisingai, pirmiausia reikia suformatuoti HDD. Vadovaukitės taisyklėmis pateiktomis žemiau.

# NAUJO HDD FORMATAVIMAS

- 1. Dešiniuoju mygtuku paspauskite ties "Mano kompiuteris".
- 2. Pasirinkite Administruoti".
- **3.** Paspauskite "Diskų administravimas"
- **4.** Pasirinkite HDD prie kurio yra nurodyta "Nepriskirtas" ir nurodyta įdėto disko talpa (būna rodoma mažiau).
- **5.** Dešiniuoju mygtuku paspauskite ties disku ir pasirinkite "Naujas paprastas rinkinys", paspauskite "Kitas".
- **6.** Palikite didžiausia rinkinio dydį ir paspauskite "Kitas".
- 7. Pasirinkite "Priskirti vieneto raide" ir paspauskite "Kitas".
- **8.** Pasirinkite "Suformatuoti rinkinį su šiuo nustatymu" (palikite pirminį nustatymą). Paspauskite "Kitas" ir "Baigti".
- **9.** Įvyks HDD formatavimas. Formatavimo laikas priklauso nuo HDD apimties, po to HDD yra sistemoje matomas.

#### ĮPAKAVIME YRA

- Išorinis rėmelis skirtas 3.5" HDD
- Maitinimo šaltinis
- USB 3.0 kabelis
- Varžtų komplektas montavimui
- Stovas
- Vartotojo vadovas

#### **Išorinis energijos šaltinis, skirtas naudoti tik "MYSAFE35U401".**

# NAUDOJIMO SAUGOS TAISYKLĖS

- Saugoti nuo aukštos temperatūros ir drėgmės.
- Įrenginį naudoti ant lygių neslidžių paklotų išvengsite slydimo ir kritimo ant žemės.
- Vadovą saugokite vėlesniam naudojimui.

Bendradarbiaudami su servisu:

- Patikrinkite veikimą po įkritimo į vandenį arba nukritimo ant žemės.
- Įskilus dangčiui patikrinkite veikimą.
- Jeigu įrenginys neveikia pateikite pretenzijas vadovaudamiesi įrenginio vadovu.

# DAŽNAI UŽDUODAMI KLAUSIMAI

Rasite mūsu svetainėje: www.i-tec.cz/lt skiltyje "FAQ" prie šio produkto.

## SPECIFICATIE

- Extern USB 3.0-frame voor alle harde schijven 3,5" SATA I / II / III
- Compatibel met alle 3.5 "SATA HDD's
- Stevige aluminium constructie voor uitstekende warmteafvoer en bescherming van de schijven
- Achterwaarts compatibel met een interface USB 2.0 / USB 1.1
- Ondersteuning voor overdrachtssnelheden: SuperSpeed (5Gbps) / HighSpeed (480Mbps) / FullSpeed (12Mbps) / LowSpeed (1.5Mbps)
- Ondersteuning van de functie Plug-and-Play
- Actieve LED die de voedingsstatus indiceert
- Voeding 12.0V, 2.0A
- Afmetingen: 200x155,3x31mm
- Gewicht: 270 g
- Lengte van de USB 3.0-kabel: 80 cm

# SYSTEEMVEREISTEN

- Windows 7/8/8.1/10 automatische installatie van stuurprogramma's vanaf het systeem
- macOS 10.x en hoger automatische installatie van stuurprogramma's vanaf het systeem
- Vrije USB-poort (voor een optimaal gebruik van de snelheid van de HDD raden we aan een vrije USB 3.0-poort te gebruiken)

# HARDWARE-INSTALLATIE VAN DE SATA HDD

Volg deze stappen:

- **1.** Trek het binnendeel van het frame naar buiten
- **2.** Sluit de SATA HDD-connector aan op de SATA-poort op het moederbord van het apparaat
- **3.** Schroef de HDD met de meegeleverde schroeven vast aan de onderkant van het frame
- **4.** Plaats de HDD met het interne deel terug in het frame
- **5.** Schroef het achterpaneel vast met de bijgeleverde schroeven
- **6.** Sluit de voeding aan op het 230V-netwerk om het apparaat in te schakelen. Verbind het apparaat vervolgens met een PC via een USB 3.0-kabel.
- **7.** Schakel vervolgens de schakelaar aan de achterkant van de machine over op AAN. De LED gaat branden en geeft de werking van het apparaat aan.
- **8.** Om het apparaat uit te schakelen, zet de schakelaar op UIT.

# SOFTWARE-INSTALLATIE

*Windows 7/8/8.1/10 of macOS 10.x*

Na de aansluiting van het apparaat op de PC of de Macintosh worden de stuurprogramma's gedetecteerd en automatisch geïnstalleerd vanaf het systeem.

Opm.: Voor de juiste functie van het apparaat moet de HDD eerst worden geformatteerd. Volg de onderstaande instructies.

#### EEN NIEUWE HDD FORMATTEREN

- **1.** Klik met de rechtermuisknop op "Deze computer".
- **2.** Selecteer "Beheer".
- **3.** Klik op "Schijfbeheer"
- **4.** Selecteer de HDD met de tekst "Niet toegewezen" en de capaciteit van de geladen schiif (die wordt enkele regels lager getoond).
- **5.** Klik met de rechtermuisknop op het gebied van de schijf en selecteer "Nieuw eenvoudig volume". Klik op "Volgende".
- **6.** Laat de grootte van het volume op het maximum staan en klik op "Volgende".
- **7.** Selecteer "Een stationsletter toewijzen" en klik op "Volgende".
- **8.** Selecteer "Volume formatteren met de volgende instellingen" (gebruik de standaardinstelling). Klik op "Volgende" en "Voltooien".
- **9.** De HDD wordt geformatteerd. De formatteringstijd is afhankelijk van de grootte van de HDD en de HDD is zichtbaar in het systeem.

#### INHOUD VAN DE VERPAKKING

- Extern frame voor 3,5" HDD
- Voedingsbron
- USB 3.0-kabel
- Set montageschroeven
- Staander
- Gebruikershandleiding

#### **De externe voedingsbron uitsluitend voor het gebruik ten behoeve van MYSAFE35U401.**

#### VEILIGHEIDSINSTRUCTIES

- Stel het product niet bloot aan externe temperaturen en luchtvochtigheid.
- Gebruik het product op vlakke ondergrond u voorkomt op die manier dat het product wegglijdt en op de grond valt.
- Bewaar de drivers en de handleiding voor event. later gebruik.

In samenwerking met de serviceafdeling:

- Controleer de functionaliteit na het vallen van het product in water of op de grond.
- Controleer de functionaliteit als het product barsten vertoont.
- Reclameer dit product als het niet werkt in overeenstemming met de handleiding.

#### VEELGESTELDE VRAGEN

Beschikbaar op onze website **www.i-tec.cz/nl/** op het tabblad "FAQ" bij dit product.

#### EUROPEAN UNION ONLY NOTE: MARKING IS IN COMPLIANCE WITH EU WEEE DIRECTIVE

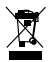

# ENGLISH

This equipment is marked with the above recycling symbol. It means that at the end of the life of the equipment you must dispose of it separately at an appropriate collection point and not place it in the normal domestic unsorted waste stream. This wil benefit the environment for all. (European Union only)

# **DEUTSCH**

Dieses Produkt trägt das Recycling-Symbol gemäß der EU-Richtinie. Das bedeutet, dass das Gerät am Ende der Nutzungszeit bei einer kommunalen Sammelstelle zum recyceln abgegeben werden muss, (kostenloss). Eine Entsorgung űber den Haus-/Restműll ist nicht gestattet. Dies ist ein aktiver Beitrag zum Umweltschutz. (Nur innerhalb der EU)

# **FRANCAIS**

Ce dispositif est revêtu du marquage avec le symbole de recyclage indiqué ci-dessus. Ça veut dire, qu'une fois découlée la vie utile dudit dispositif, vous vous voyez dans l'obligation d'assurer, que le dispositif se trouve déposé en un respectif centre de collecte, dûment établi à cette fin, et non en d'autres centres de ramassage qui soient destinés à déposer de courants déchets municipaux non triés. De cette manière, on contribue considérablement à une amélioration en matière d'environnement où nous vivons tous. (Seulement pour l'Union Européenne).

# ESPAÑOL

El dispositivo está indicado por el símbolo de reciclaje. Esto significa que al final de la vida útil de la instalación, debe asegurarse de que se almacene por separado en un punto de recolección establecido para este fin y no en los lugares designados para la eliminación de desechos municipales ordinarios sin clasificar. Contribuirá a mejorar el medio ambiente de todos nosotros. (Sólo para la Unión Europea)

# ITALIANO

Questo dispositivo è contrassegnato con il seguente simbolo di riciclaggio. Si chiede di consegnarlo alla fine del suo ciclo di vita a un Centro di raccolta dei rifiuti differenziati istituita per questo scopo e non in altri centri indicati per depositare rifiuti urbani normali non differenziati. In questo modo si contribuisce al miglioramento della qualità dell'ambiente (valido soltanto per l'Unione Europea).

# ČEŠTINA

Toto zařízení je označeno výše uvedeným recyklačním symbolem. To znamená, že na konci doby života zařízení musíte zajistit, aby bylo uloženo odděleně na sběrném místě, zřízeném pro tento účel a ne na místech určených pro ukládání běžného netříděného komunálního odpadu. Přispěje to ke zlepšení stavu životního prostředí nás všech. (Pouze pro Evropskou unii)

# SLOVENSKY

Toto zariadenie je označené vyššie uvedeným recyklačným symbolom. To znamená, že na konci doby života zariadenia musíte zaistiť, aby bolo uložené oddelene na zbernom mieste, zriadenom pre tento účel a nie na miestach určených pre ukladanie bežného netriedeného komunálneho odpadu. Prispeje to k zlepšeniu životného prostredia nás všetkých. (Iba pre Európsku úniu)

# POLSKI

To urządzenie oznakowane jest specjalnym symbolem odzysku. Pookresie użytkowania trzeba je zwrócic do odpowiedniego punktu zbiörki i nie wolno umiestczać go razem z nieposortowanymi odpadami. Takie dzialanie przyniese korzyść dla środowiska. (Tylko w Unii Europejskiej)

# LIETUVIU

Šis gaminys yra pažymetas specialiu atlieku tvarkymo ženklu. Baigus eksploataciją, gaminys turi buti atiduotas i atitinkamą surinkimo punktą ir negali buti šalinamas kartu su nerušiuojamomis atliekomis. Tokie Jusu veiksmai prisides prie aplinkos apsaugos. (Tiktai Europos Sąjungoje)

#### NEDERLANDS

Dit apparaat is voorzien van het bovenvermelde recyclingsymbool. Dit betekent dat u aan het einde van de levensduur van het apparaat ervoor dient te zorgen dat het afzonderlijk wordt opgeslagen op een verzamelpunt dat hiervoor is ingericht en niet op plaatsen die zijn aangewezen voor de verwijdering van gewoon ongesorteerd gemeentelijk afval. Dit zal bijdragen aan de verbetering van de leefomgeving van ons allemaal. (Alleen voor de Europese Unie)

# **EU DECLARATION OF CONFORMITY / EU KONFORMITÄTSERKLÄRUNG / DÉCLARATION EU DE CONFORMITÉ / DECLARACIÓN UE DE CONFORMIDAD / DICHIARAZIONE DI CONFORMITÀ UE / EU PROHLÁŠENÍ O SHODĚ / EU PREHLÁSENIE O ZHODE / EU DECLARACJA ZGODNOŚCI / ES ATITIKTIES DEKLARACIJA / EU-CONFORMITEITSVERKLARING**

#### Manufacturer, Der Hersteller, Le fabricant, Fabricante, Produttore, Výrobce, Výrobca, Producent, **Gamintojas, De fabrikant:** i-tec Technologies s.r.o., Kalvodova 2, 709 00 Ostrava *–* Mariánské Hory, Czech Republic

declares that this product / erklärt hiermit, dass das Produkt / déclare que ce produit / declara que este producto / dichiara che il seguente prodotto / tímto prohlašuje, že výrobek / týmto prehlasuje, že výrobok / deklaruje, że produkt / šiuo pareiškia, kad gaminys / verklaart hierbij dat het product

#### **Product, Bezeichnung, Le prénom, Producto, Prodotto, Název, Názov, Nazwa, Gaminys, Naam:**  *i-tec MySafe USB 3.0 3,5" External Case*

#### **Model, Modell, Modèle, Modelo, Modello, Model, Model, Model, Modelis, Model:**  *MYSAFE35U401 / K3505B-U3S*

#### **Determination, Bestimmung, La détermination, Determinación, Determinazione, Určení, Určenie, Opcje, Ustatymas, Doel:**

Product is determined for using in PC as equipment. Das Produkt ist für Austattung und als Zubehör von Computern bestimmt. Le produit est déterminé pour une utilisation sur PC comme équipement. El producto se determina para usar en PC como equipo. Destinato per essere usato come attrezzatura informatica o come accessorio per computer. Výrobek je určen pro přístrojové vybavení a jako příslušenství do počítačů. Výrobok je určený pre prístrojové vybavenie a jako príslušenstvo do počítačov. Produkt jest przeznaczony do współpracy z komputerem jako akcesorium. Gaminys yra skirtas įrangai papildyti ir naudojamas kaip priedas kompiuteriams. Het product is bedoeld als uitrusting voor apparaten en als computeraccessoire.

Meets the essential requirements according to / Es entspricht den Anforderungen der Richtlinien / Répond aux exigences essentielles selon / Cumple los requisitos esenciales según / Soddisfa i requisiti essenziali secondo / Splňuje tyto požadavky / Spĺňa tieto požadavky / Spełnia następujace wymagania / Atitinka esminius reikalavimus pagal / Het voldoet aan de volgende vereisten:

EC Directive 2014/30/EU, 2014/35/EU, 2011/65/EU and 2009/125/ES

**EMS (For EMC, Für EMC, Pour la CEM, Para EMC, Per la compatibilità elettromagnetica, Pro EMC, Pre EMC, Dla Kompatybilności elektromagnetycznej, Skirtas EMC, Voor EMC):** EN 55032:2015; EN 61000-3-2:2014; EN 61000-3-3:2013 EN 55024:2010+A1:2015; EN 61000-4-2:2009

**For Electrical Safety, Für die elektrische Sicherheit, Pour la sécurité électrique, Para la seguridad eléctrica, Per la sicurezza elettrica, Pro Elektrickou bezpečnost, pre Elektrickú bezpečnost´, dla Bezpieczeństwa, Elektros saugai, Voor elektrische veiligheid:** EN 60950-1:2006+A11:2009+A1:2010+A12:2011+A2:2013

**RoHS:** 2011/65/EU; (EU) 2015/863

and it is safety under conditions of standard application / und ist sicher bei standardmäßiger Nuttzung / et c'est la sécurité dans des conditions d'application standard / y es seguridad bajo condiciones de aplicación estándar / ed è sicuro in condizioni d'uso normali / a je bezpečný za podmínek obvyklého použití / a je bezpečný za podmienok obvyklého použitia / oraz jest produktem bezpiecznym przy standardowym wykorzystywaniu / ir naudojant įprastomis sąlygomis yra saugus /en is veilig onder de omstandigheden van normaal gebruik.

**Additional information, Ergänzende Angaben, Information additionnelle, Información Adicional, Informazioni integrative, Doplňující informace, Doplňujúce informácie, Dodatkowe informacje, Papildoma informacija, Aanvullende informatie:**

Identification Mark, Identifikationskennzeichen, La marque d'identification, Marca de identificación, Segno di identificazione, Identifikační značka, Identifikačná značka, Znak identyfikacyjny, Identifikavimo ženklas, Identificatiemerk:

 $\epsilon$ 

Vain

Ostrava 07. 04. 2020 Ing. Lumír Kraina *Executive Name and Signature, Geschäftsführer, Exécutif et signature, Nombre y firma del gerente, Amministratore, Jednatel, Konatel, Nazwisko osoby upowaznionej, Vadovas, Zaakvoerder*

**EN** Amendment to user manual providing all necessary information required by COMMISSION REGULATION (EU) 2019/1782. (This product meets all the requirements laid down by the above regulation).

**DE** Ergänzung zum Produkthandbuch, in welchem alle erforderlichen Informationen aufgeführt sind, welche durch die Vorschrift VERORDNUNG DER KOMMISSION (EU) 2019/1782 verlangt werden. (Dieses Produkt erfüllt alle Anforderungen, welche durch die vorgenannte Vorschrift verlangt werden).

**FR** Avenant au manuel d'instructions dans lequel vous trouverez toutes les informations nécessaires exigées par le Règlement (UE) 2019/1782 de la Commission. (Ce produit satisfait à toutes les exigences qui sont fixées par la réglementation susmentionnée).

**ES** Complemento del manual del producto que incluye todas las informaciones necesarias, exigidas por el REGLAMENTO (UE) 2019/1782 DE LA COMISIÓN. (Este producto cumple todos los requerimientos que exige en reglamento antes citado).

**IT** Integrazione al manuale sui prodotti nel quale sono riportate tutte le necessarie informazioni dettagliate prescritte dal REGOLAMENTO (UE) 2019/1782 DELLA COMMISSIONE. (Questo prodotto soddisfa tutti i requisiti previsti dalla norma di cui sopra).

**CZ** Doplněk k produktovému manuálu, ve kterém jsou uvedeny veškeré potřebné informace, vyžadované předpisem NAŘÍZENÍ KOMISE (EU) 2019/1782. (Tento produkt splňuje všechny požadavky, které jsou výše uvedeným předpisem vyžadovány).

**PL** Uzupełnienie instrukcji produktu, która zawiera wszystkie niezbędne informacje wymagane w ROZPORZĄDZENIU KOMISJI (UE) 2019/1782. (Ten produkt spełnia wszystkie wymagania określone przez powyższe rozporządzenie).

**SK** Doplnok k produktovému manuálu, v ktorom sú uvedené všetky potrebné informácie, vyžadované predpisom NARIADENIE KOMISIE (EÚ) 2019/1782. (Tento produkt spĺňa všetky požiadavky, ktoré sú vyššie uvedeným predpisom vyžadované).

**LT** Vartotojo vadovo, kuriame pateikiama visa reikalinga informacija, kurios reikalaujama KOMISIJOS REGLAMENTAS (ES) 2019/1782, pakeitimas. (Šis produktas atitinka visus aukščiau nurodyto reglamento reikalavimus).

**NL** Aanvulling op de producthandleiding, die alle nodige informatie bevat welke vereist wordt door de VERORDENING (EU) 2019/1782 VAN DE COMMISSIE. (Dit product voldoet aan alle vereisten van de bovenstaande verordening).

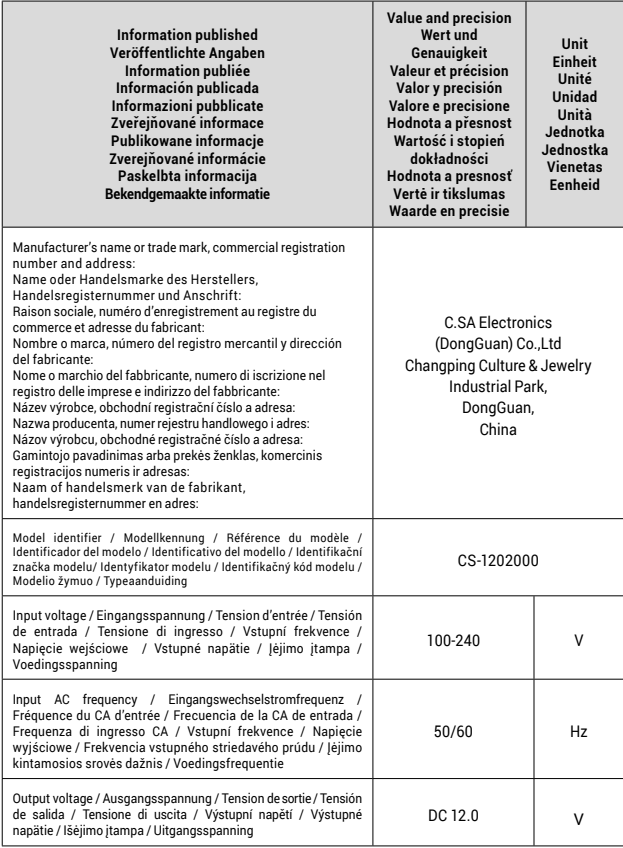

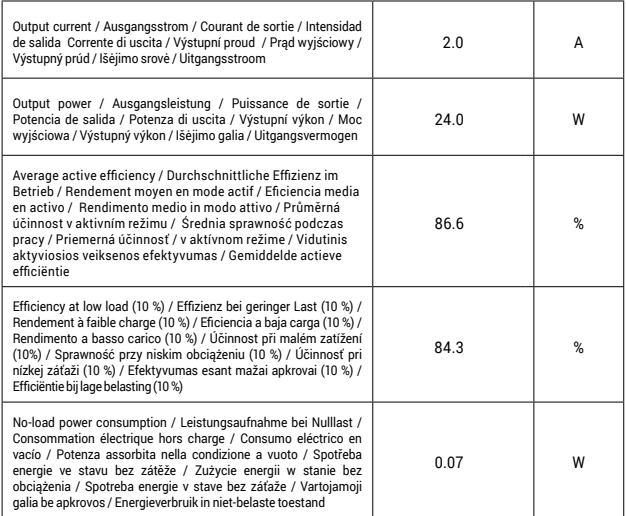

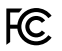

# FCC COMPLIANCE STATEMENT

This equipment has been tested and found to comply within the limits of a<br>Class B digital device pursuant to Part 15 of the FCC Rules. These limits are<br>designed to provide reasonable protection against harmful interference

www.i-tec.cz/en